## **SAP Printing**

## **Customer documentation**

# **Volume 2B :**  Barcode & OCR Printing

## Version: 1.09

#### **Abstract:**

This document contains generic, solution/product-independent information about the support of Barcode and OCR text printing from SAP systems (R/3, mySAP ERP).

**Published by Ricoh Company Ltd.** 

## Contents

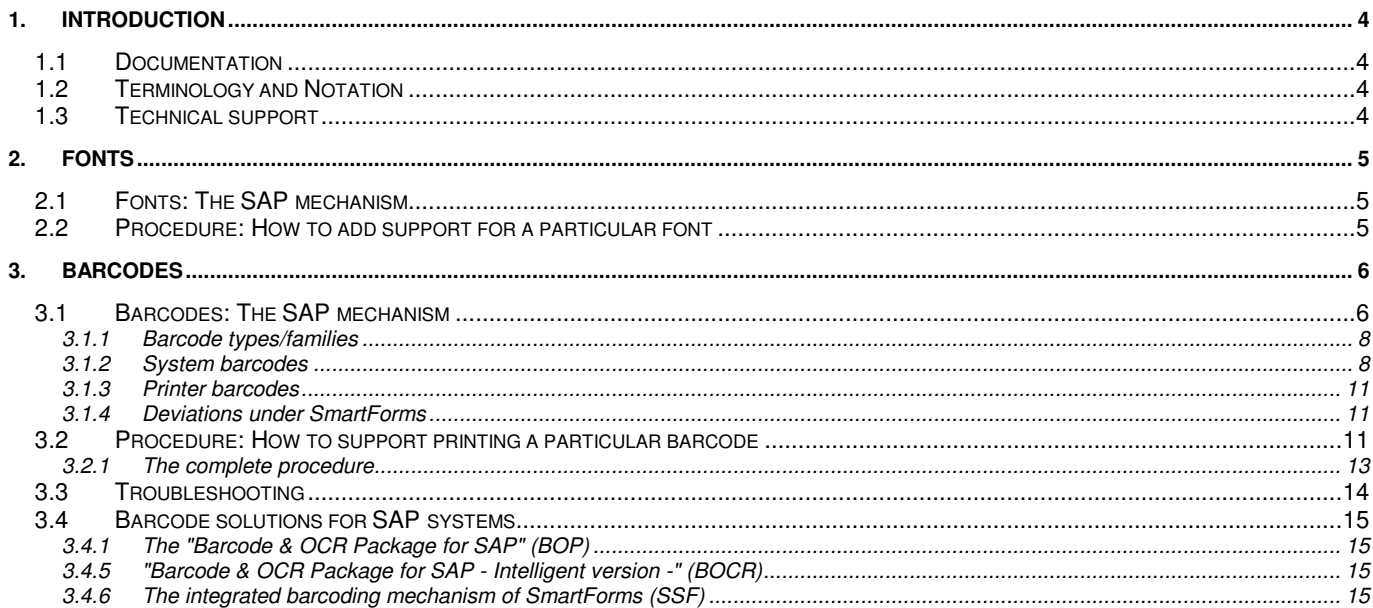

#### **Trademarks**

Microsoft®, Windows® are registered trademarks of Microsoft Corporation in the United States and/or other countries. PostScript® is a registered trademark of Adobe Systems, Incorporated. PCL® is a registered trademark of Hewlett-Packard Company. Other product names used herein are for identification purposes only and might be trademarks of their respective companies. We disclaim any and all rights in those marks.

#### **Important notice**

Parts of this manual are subject to change without prior notice.

## **1. Introduction**

This document contains information about **Barcode and OCR text printing** support on our printer devices **under SAP**.

**OCR printing** requires the presence of an OCR font.

**Barcode printing** requires a mechanism to process the specifications of the required barcode and eventually to image the barcode.

Under **SAP**, defining an additional font and implementing a barcode solution have to be done in conjunction with the SAP system printing architecture and barcode mechanism.

There are several conceivable **mechanisms**, which are implemented by different **solutions**.

## **1.1 Documentation**

Besides general background information about the **mechanism of fonts and barcodes under SAP**, this document briefly describes the **solutions/approaches** supported by us, and the necessary **procedures** to effectively print barcodes and OCR text.

For information about barcode symbologies in general, please refer to the separate document named "Technical Reference Manual - Barcode & OCR Printing".

The following SAP-specific documents do not contain any information related to fonts or barcodes.

• **Volume 1** contains only introductory information about the SAP Device type approach.

- **Volume 2 [ZA0x]** contains information about the SAP Device type ZA00, which is also part of the "Barcode & OCR Package for SAP".
- The **Volume 3 [DCxx]** contain device-specific information.

This document is generic for all our devices and the solutions recommended or offered by us, and specific for the SAP system platform. It is structured as outlined below.

First, **fonts** are dealt with, independent of barcodes.

Next, **barcodes** are discussed, independent of a particular solution / approach taken.

While general background information about barcodes is contained in the "Technical Reference Manual - Barcode & OCR Printing", here the **SAP mechanism for barcodes** (System barcode, Printer barcode, etc.) is described, in particular the procedure how to implement support for a specific barcode.

Last, the supported **solutions** / products are presented.

## **1.2 Terminology and Notation**

#### **Acronyms**

- **DT** = SAP Device type
- **TRM** = "Technical Reference Manual Barcode & OCR Printing"

**SAP character numbers** are notated as 4-digit numbers "**<ssss>**", possibly with leading zeroes.

Refer also to the section "Terminology and Notation" and the Glossary in Appendix G of the "Technical Reference Manual - Barcode & OCR Printing".

## **1.3 Technical support**

For any technical support, please **contact your local representative**.

You may **obtain technical support** if you have questions or problems related to barcode printing on our devices under SAP.

If you have problems with any of the barcode solutions presented in this document, please refer to the "Technical support" section of its "User's Manual".

For general questions about or problems with barcode printing on our devices, and for those related to non-SAP environments, please refer to the "Technical support" section in the "Technical Reference Manual - Barcode & OCR Printing".

## **2. Fonts**

For necessary background information about printer device fonts in general, and the support of fonts on our printer devices (PCL font list, downloading and managing HDD download fonts (HDD Directory list), installing the DIMM, ...), please refer to the chapter "Fonts (General information)" in the "Technical Reference Manual - Barcode & OCR Printing". It is independent of any particular solution and of SAP.

Please find below information about the **SAP mechanism for fonts** (System fonts, Printer fonts, etc.).

## **2.1 Fonts: The SAP mechanism**

Understanding the SAP mechanism of fonts is not necessary for barcode printing.

For OCR text printing, the default size of 10 cpi / 12 pt is pre-defined by the SAP system. If you need to implement a different size, see the following section.

## **2.2 Procedure: How to add support for a particular font**

This is only required if you need to print OCR text in a size other than 10 cpi / 12 pt.

The following objects need to be defined or modified:

- 1. System font
- 2. Device type: Printer font
- 3. Device type: Print control 'SFxxx'
- 4. Style: Character format <xx>
- 5. SAPscript document/Form: tag text with <xx>

For the detailed procedure, please refer to standard SAP literature, or contact technical support.

## **3. Barcodes**

This chapter contains the necessary information about the SAP mechanism for barcodes. It is independent of any particular solution.

For general / background information about barcodes, please refer to the chapter "Barcodes (General information)" in the "Technical Reference Manual - Barcode & OCR Printing".

## **3.1 Barcodes: The SAP mechanism**

This chapter explains the **SAP mechanism of barcode printing**. For more and detailed information about the SAP mechanism of barcodes, please refer to standard SAP literature.

**Note**: (SmartForms vs SAPscript)

This section describes the original barcoding architecture and mechanisms of **SAPscript**. Deviations under **SmartForms** (SSF) versus under SAPscript are commented on, where necessary. A summary of SmartForms deviations is given in a separate section below. Even though SmartForms has its own new mechanism for barcoding, it also supports the legacy barcoding mechanism of SAPscript.

Barcodes are maintained with transaction **SE73** (SAPscript Font Maintenance).

#### **Figure: Managing barcodes** (the main screen of transaction SE73)

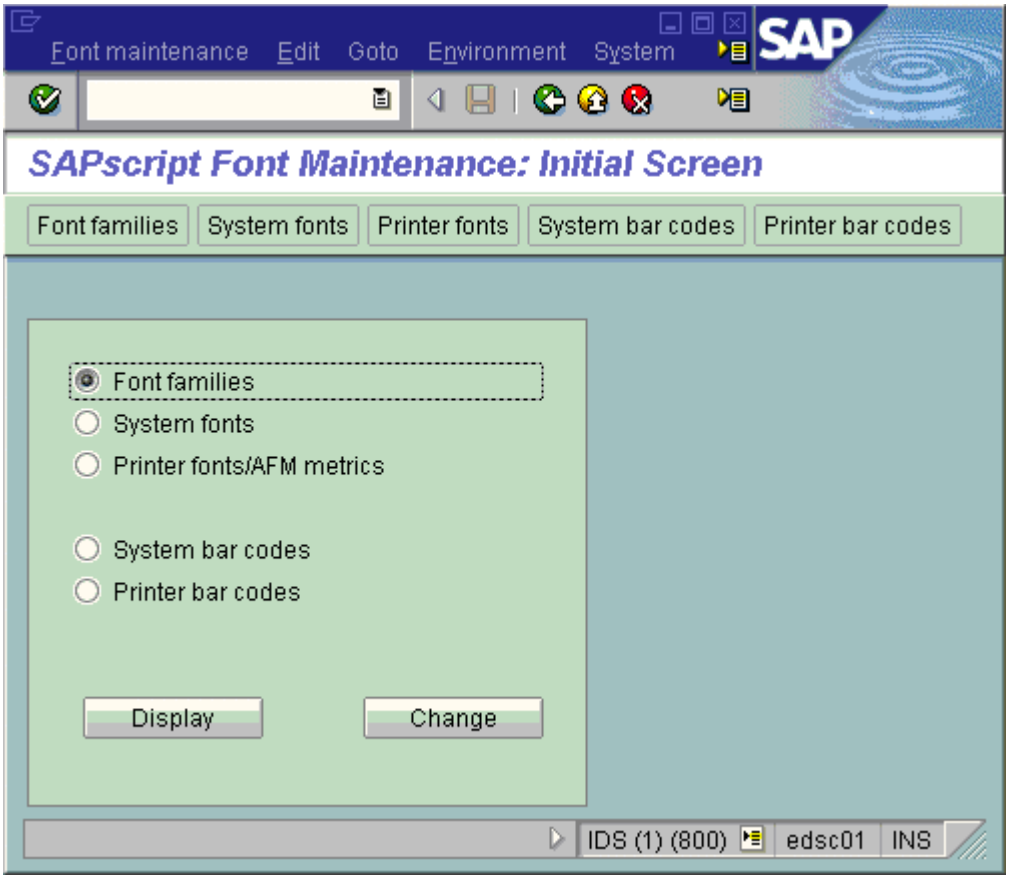

SAP implements a 3-tiered hierarchical barcode architecture: "Barcode type/family" -> "System barcode" -> "Printer barcode" These are described in detail in the following subsections.

When using SAPscript, the SAP system itself does not provide any barcode fonts or barcode imaging solutions. They have to be provided externally. The mechanism is explained at the corresponding solution.

When using **SmartForms**, the successor of SAPscript, it also has a limited built-in support for barcodes.

The following diagram summarizes the barcode mechanism under SAPscript. The individual components are then explained in the remainder of this section.

**Figure: The Barcode mechanism under SAPscript** 

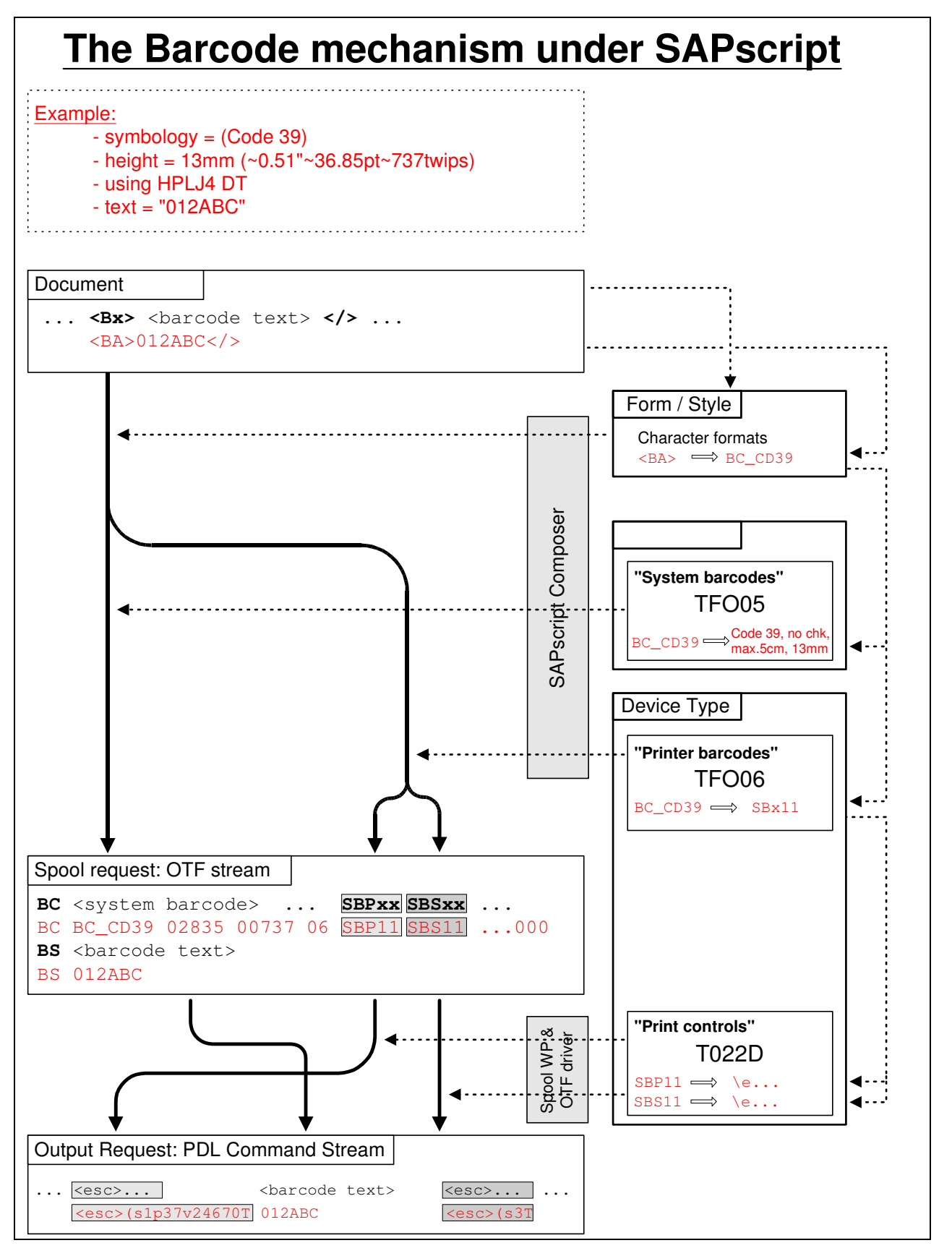

For SAPscript, a Device type has to provide, for each barcode supported, a pair of Print controls SBPxx, SBSxx.

The **SBPxx** (**S**APscript **B**arcode **P**refix) is mapped to a barcode select command essentially specifying the parameters of the barcode to use. The **SBSxx** (**S**APscript **B**arcode **S**uffix) is mapped to a barcode deselect command indicating the end of the barcode mode, e.g. switching back to some normal text font.

The commands can be PDL font select commands (if the printer has a barcode font installed) or some other language, which could be interpreted by some intermediate component.

For the exact definition of each SByxx, refer to the specification of the Device type.

For SmartForms, the above is not necessary.

To specify data as to be barcoded in a SAPscript document or SmartForms Form, it has to be surrounded by a pair of Character format tags: ... **<Bx>** <data> **</> </>> ...** 

The **<Bx>** is a Character format defined in the Form or Style used by the document. It maps to a SAP System barcode.

The </> indicates the end of the formatting range.

The <data> is typically coming from some table entries, e.g. "&T0815-ARTNR&".

**Note:** (Rotation)

Rotation of barcodes (by 90°, 180°, 270°) is supported from release R/3 4.5A+.

It is specified as an attribute of the System barcode.

- For a particular rotation (e.g. by 90°), the OTF drivers apply the following mechanisms:
- The HPL2 driver automatically adds PCL codes "<esc>&a90P" before SBPxx and "<esc>&a0P" after SBSxx.
- The SWIN driver does not do anything. Therefore, the rotation also needs to be specified in the command passed to the BARCODE.DLL (e.g. R=90).

For further information, see also the "R/3 Printing Manual" .

The next three sections detail the hierarchical barcode architecture of SAP systems:

"Barcode type/family" -> "System barcode" -> "Printer barcode".

## **3.1.1 Barcode types/families**

A **Barcode type/family** defines essentially the barcode symbology.

The following Barcode types exist predefined in a SAP system:

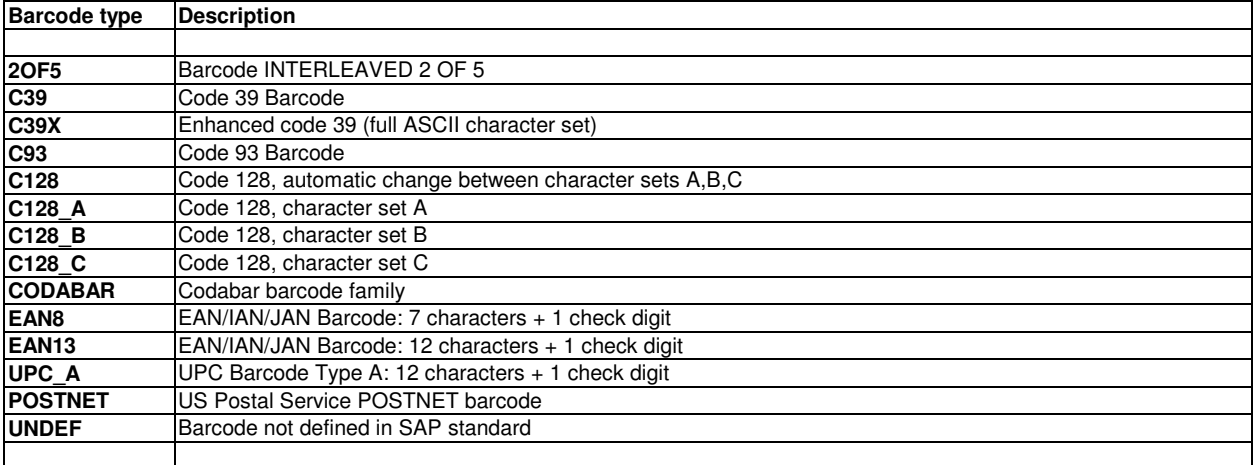

## **3.1.2 System barcodes**

A **System barcode** is an abstract definition of a barcode.

**Attributes** 

- Name (max. 8 characters)
- Description
- Barcode type/family (\*)
- Min. & max. number of characters that will be encoded (\*)
- Width (maximum, or exact)
- Height
- Placement (up/downward from current position) (\*)
- Use of check characters (\*)
- Rotation

For SmartForms, additional attributes exist. Please refer to the separate section below.

The Width attribute is used to determine the horizontal position of the cursor after drawing the barcode. The Height attribute is not used by the HPL2 or SWIN OTF drivers.

The Rotation attribute is used by the HPL2 OTF driver to generate PCL rotate commands.

System barcodes are stored in table **TFO05**. System barcodes are maintained with transaction **SE73**. To maintain (create, modify, delete) System barcodes, follow the procedure given below.

#### **Figure: The List of System barcodes**

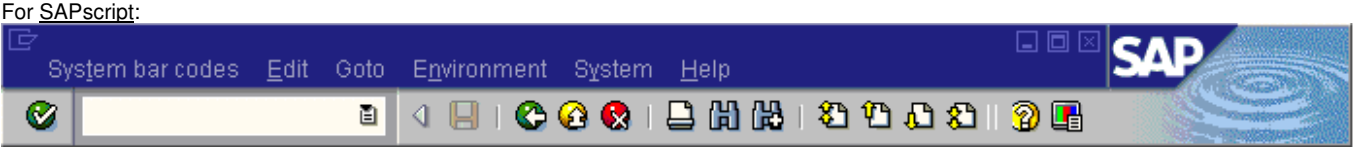

## **SAPscript Font Maintenance: Display System Bar Codes**

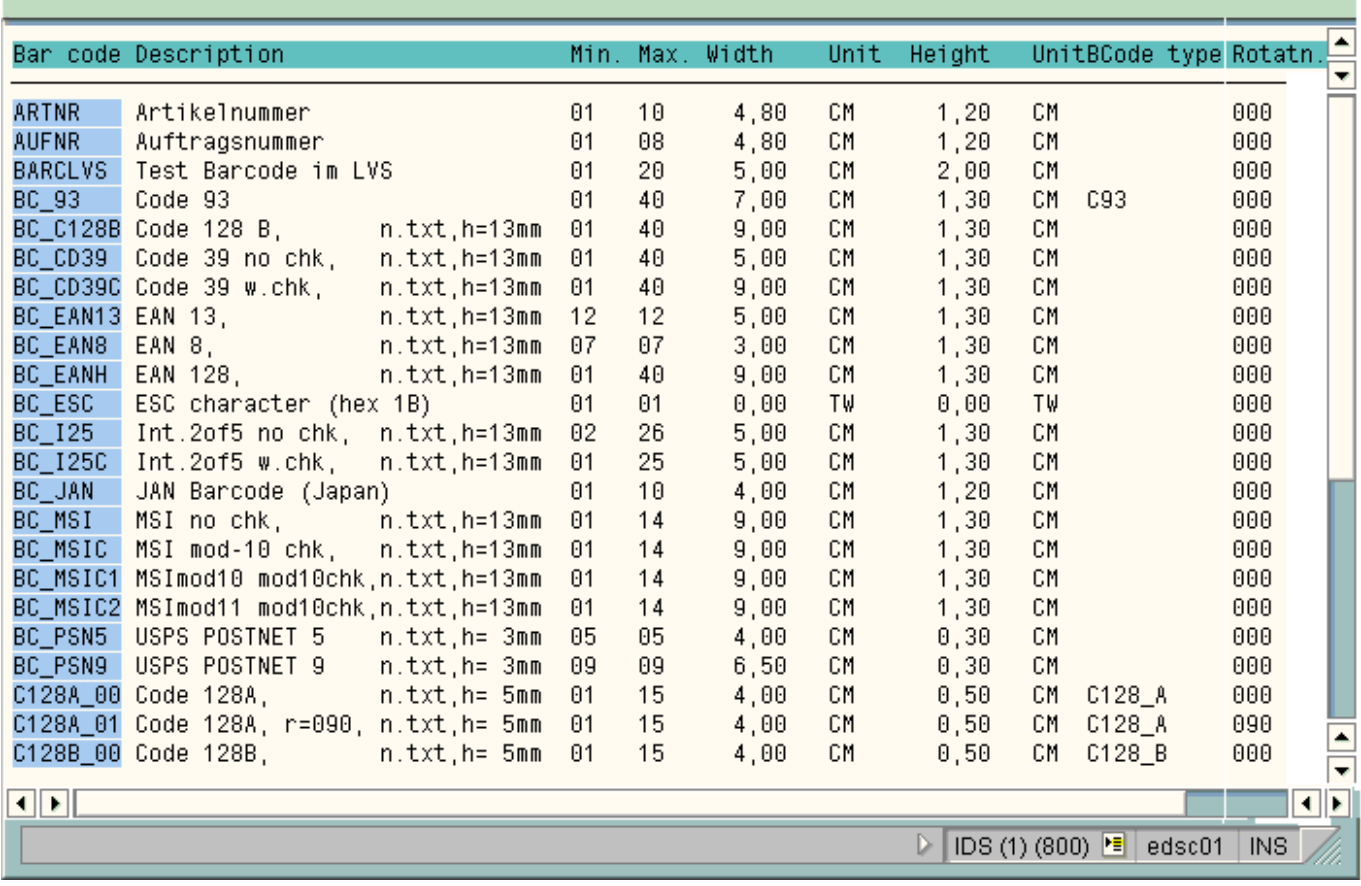

For SmartForms:

 $\sim$ 

## **SAPscript Font Maintenance: Display System Bar Codes**

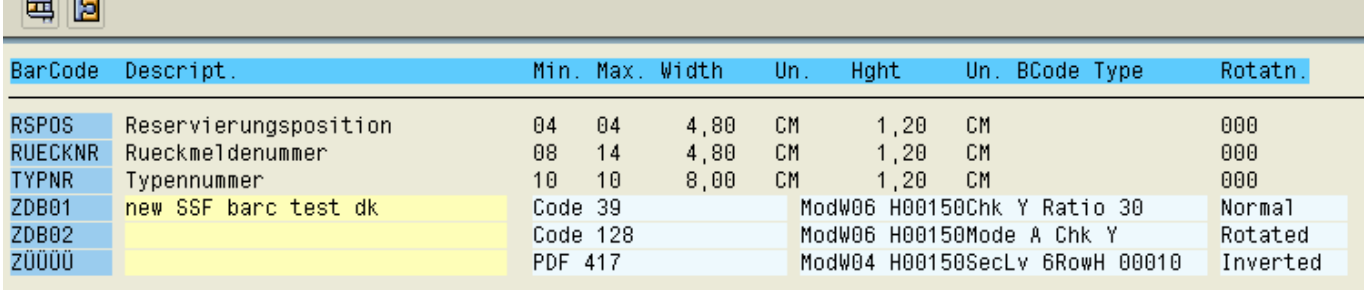

The following system barcodes are predefined as standard on an SAP system, from the release indicated. These predefined barcodes can be tested using the standard documents named SAPSCRIPT-BARCODETEST and SAPSCRIPT-BARCODETEST1, using transaction SO10.

#### **Table: SAP System Barcodes** (standard/predefined)

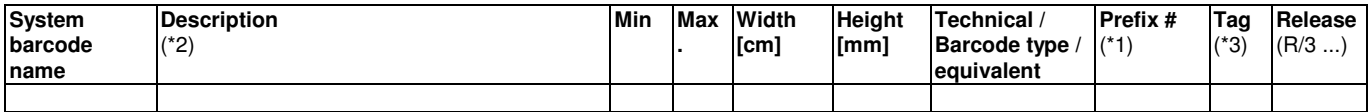

#### **SAP Printing: Customer documentation: Volume 2B**  page 10 / 17

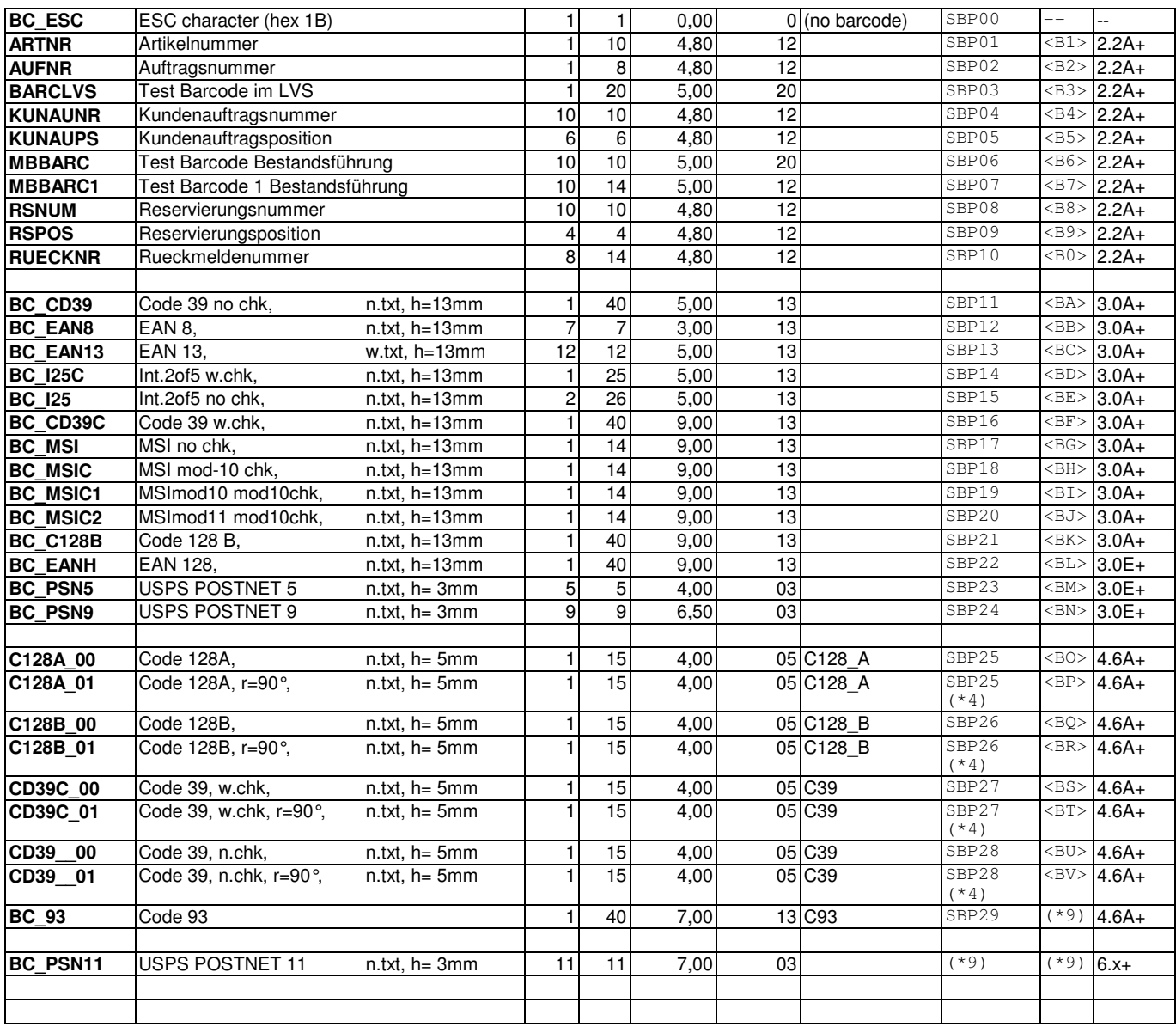

#### **Note: (\*1)** (The SBPxx prefixes)

The given SBPxx prefixes are as defined/used in the device types HPLJ4 (and related) and SWIN, and as per the BARCODE.DLL specification in SAP note # 0025344.

The commands to which these print controls are mapped depend on the solution (e.g. BARCODE.DLL, HP JetCAPS, proprietary, etc.).

#### **Note: (\*2)** (Legend)

- $n.txt = no clear text, w.txt = with clear text$
- $\bullet$  n.chk = no check character, w.chk = with check character
- $\bullet$  h = ... (height)
- $r = 90^\circ$  (rotation)
- Min / Max = min./max.  $#$  characters

#### **Note:** (\*3) (The <Bx> tags)

The given <Bx> tags are the Character formats as defined in the standard Style S\_TEST. They have to be used in the SAPscript document to specify the barcode to be used.

#### **Note: (\*4)** (Rotated barcodes)

For PCL the same barcode prefix Print control can be used; this is not possible for HP-GL/2.

#### **Note: (\*9)** (BC\_93, BC\_PSN11)

For these two system barcodes, the Character format tag and Print control used depend on the SAP release version as follows:

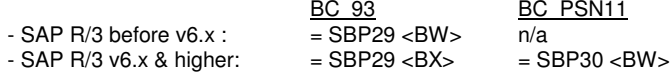

#### **Note**: (SmartForms)

For SmartForms, a "new" type of System barcodes can be defined, with an extended set of parameters to be defined. For details, refer to the separate section below.

## **3.1.3 Printer barcodes**

A **Printer barcode** is the implementation of a System barcode for a particular Device type.

This concept is only relevant for SAPscript, not for the new SmartForms integrated barcoding architecture, which is device type independent.

Attributes

- Device type
- System barcode
- Print controls (SBPxx / SBSxx), which contain the command sequence to activate (Prefix) / deactivate (Suffix) the barcode
- Baseline alignment
- This attribute is not used by the HPL2 OTF driver.

Printer barcodes are stored in table TFO06.

They thus belong to a specific Device type. Yet, they are maintained using transaction SE73.

To maintain (create, modify, delete) Printer barcodes, follow the procedure given below.

**Figure: The List of Printer barcodes** (of the HPLJ4 device type)

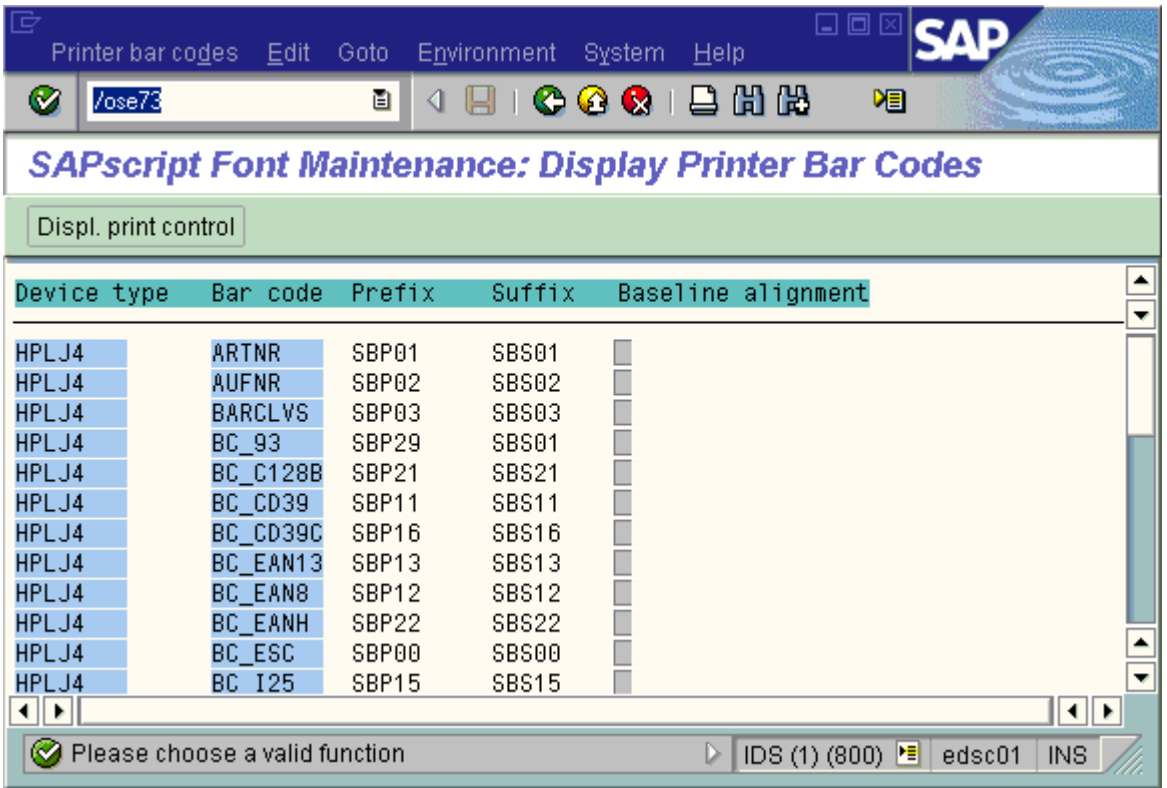

## **3.1.4 Deviations under SmartForms**

This section summarizes the particularities of the new SmartForms integrated barcoding architecture, in comparison to the legacy barcoding architecture of SAPscript.

When creating a new System barcode under SE73, now two choices are offered:<br>- "New" => new mechanism of SmartForms ("New Barcode Technology")

- "New" => new mechanism of SmartForms ("New Barcode Technology")<br>- "Old" => legacy mechanism of SAPscript ("Standard System Barcode"

=> legacy mechanism of SAPscript ("Standard System Barcode")

"New" System barcodes have different attributes and appear differently in the listing. For these, Printer barcodes are not necessary to define, because the barcodes symbols are reailized directly by the OTF driver not by the Device type.

For more information, please refer to the separate section below, or refer to SAP documentation, or contact technical support.

## **3.2 Procedure: How to support printing a particular barcode**

As a consequence of the architecture outlined above, configuring printing of a particular barcode requires creating or modifying the following objects of the SAP system.

These are standard SAP procedures, using the transaction codes indicated, independent of any specific solution.

#### **SAP Printing: Customer documentation: Volume 2B <br>
page 12/17**

#### **Note**: (SmartForms vs SAPscript)

The procedures given hereafter are only for the "old" SAPscript barcodes.

For the "new" SmartForms technology, refer to the separate section further below.

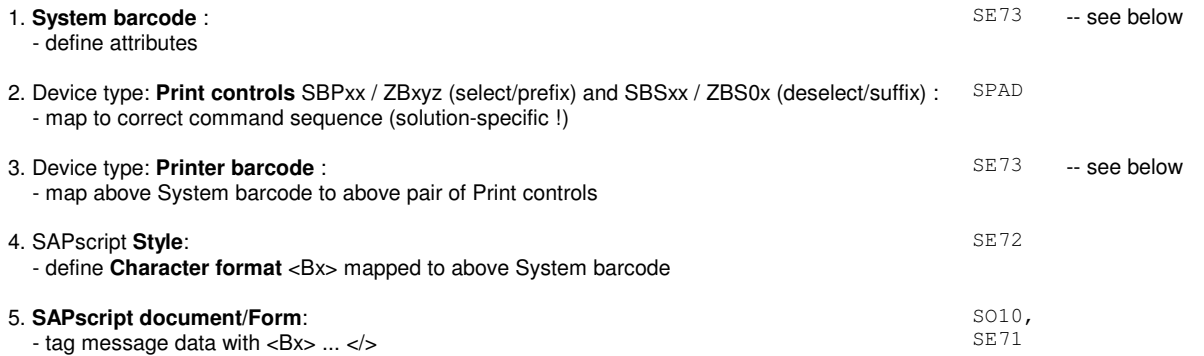

#### **To create a new System barcode**

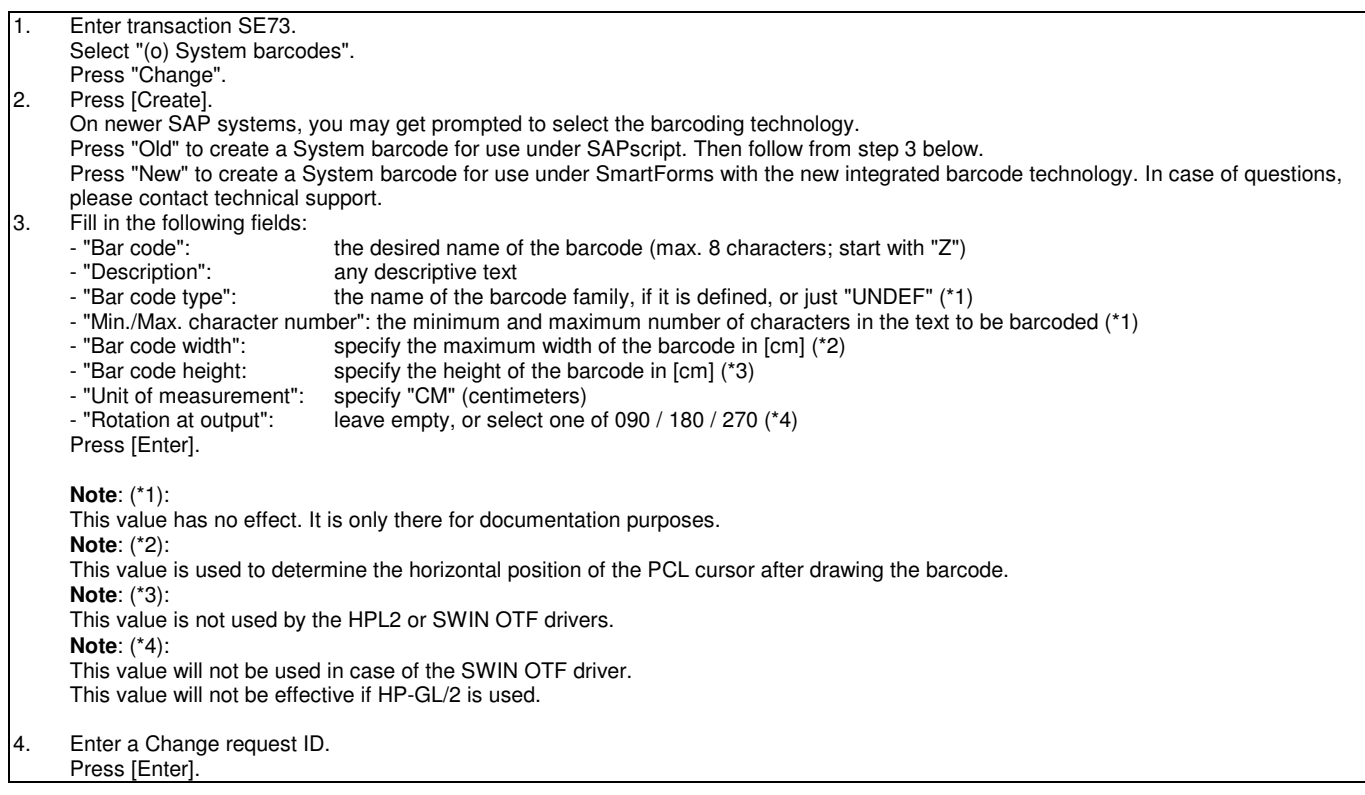

## **To create a new Printer barcode**

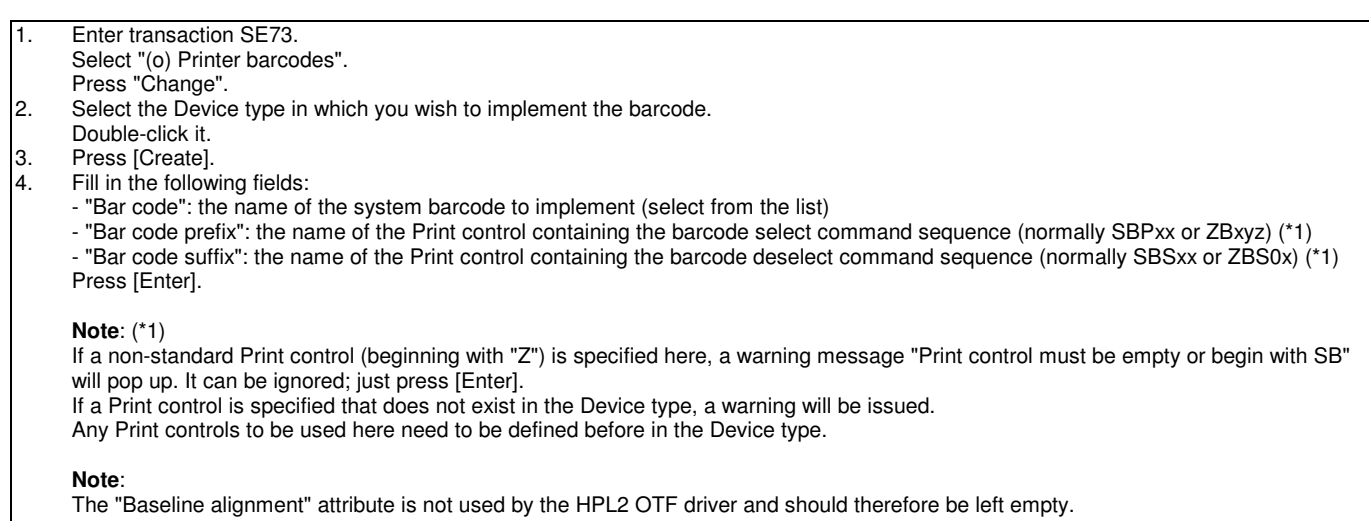

### **3.2.1 The complete procedure**

This section presents the **complete procedure** necessary **to add support for printing a new barcode**.

#### **(Step 1) Preparation: Determining the parameters**

Determine (the name of) the **SAPscript document** or **Form** in which you want to integrate the barcode, say **MYDOC**.

Determine the **Message data** that you want to be barcoded from your database, say **&mystruct-myfield&**.

Determine the **Symbology** that is required by your barcode environment.

Determine the **Check character method** (**CHK method**) that is required by your barcode environment.

Determine the desired **Clear text** (**CTX**) **style** and **font**, that you want the barcode to be printed with.

- Do you need clear text or not ? - If yes, determine the clear text style and font desired.

Determine the **N:W ratio** that is most suitable for your barcode environment. Normally 1:2.0 should be fine. In case of a small size or enough space or bad reading conditions, a higher ratio may improve readability.

Determine the desired **Size** (total **width** and **height**) of the barcode.

Determine the desired **Orientation** (rotation) of the barcode.

Determine the desired **Position** of the barcode.

#### **(Step 2) Setting up a System barcode**

Create a new System barcode, say **ZMYSB**. Use transaction SE73. This is a standard SAP procedure.

The name may be a maximum of 8 characters long, and it has to start with a "Z".

Specify the following attributes.

Specify the maximum expected width of the barcode. (This setting is used to determine the horizontal cursor position after printing the barcode.)

If the barcode is to be rotated, specify the angle in the Rotation attribute.

The other attributes are not used by the HPL2 OTF driver and can therefore be filled arbitrarily or left empty. However, for documentation purposes you may want to fill in reasonable values.

#### **(Step 3) Setting up a Device type**

Make a copy of the Device type ZA0xcvvv to be used for your barcode print jobs, say **ZMYDT**. Use transaction SPAD. This is a standard SAP procedure. See Appendix 1 in Volume 2 [ZA0x].

Create an Output Device, say **ZMYOD**, which uses this Device type.

#### **(Step 4) Defining Print controls in the Device type**

Use one of the predefined barcode select/deselect Print controls **ZBxyz** of the Device type as a template to create your own.

#### **(Step 5) Defining a Printer barcode in the Device type**

In the Device type ZMYDT, create a Printer barcode for the System barcode ZMYSB created above. Use transaction SE73. This is a standard SAP procedure.

#### **(Step 6) SAPscript Style**

In the SAPscript Style used by your SAPscript document or Form, create a **<Bx> Barcode Character format**, say **<BZ>**. Use transaction SE72. Map it to the System barcode defined above, i.e. "ZMYSB". Activate the Style.

#### **(Step 7) Modifying the SAPscript document / Form**

In the SAPscript document or Form, specify the message data tagged with the Barcode Character format:

... ... **<BZ>&mystruct-myfield&**</> ... ...

#### **(Step 8) Adjusting the print output**

Print the document, using the Output Device ZMYOD.

If the barcode does not print OK (missing or garbled), refer to the "Troubleshooting" section below. Otherwise (e.g. for how to adjust the size or position or other parameters of the barcode), refer to the User's Manual of the barcode solution.

**Note**:

If the horizontal cursor position before drawing the barcode, incremented by the amount specified in the Width attribute of the System barcode, lies outside the logical page, the OTF driver will automatically place the barcode at the left margin in the next line.

## **3.3 Troubleshooting**

This section gives some information about **troubleshooting barcode printing under SAP**. It applies to both the "old" SAPscript and the "new" SmartForms barcoding technology.

The diagram at the beginning of this chapter shows all active and passive components in the data flow.

The **data stream** can be intercepted at these stages (in these data formats):

- as an Output request (PCL),
- as a Spool request (OTF),
- as the original SAPscript document/Form (ITF).

Analyze the data streams and try to determine where the command sequence becomes incorrect. Conclude where the failure was possibly introduced, and check all related components.

On the SAP system, verify the correctness of these **components**:

- the **Device type** used, especially tables T022D (**Print controls**) (especially SBPxx) and TFO06 (**Printer barcodes**) => (export them)
- the definition of the **System barcode** used => (screenshot, or export table TFO05)
- the barcode specification in the **SAPscript document/Form** => (export it)

- the definition of the **<Bx> character format** done in the SAPscript **Style** used by the document/Form => (screenshot, or export the style)

First, try to capture the final PCL **data stream** into a file, and check the correctness of the barcode select sequence.

Then, if the Output request data looks wrong, but all components look OK, try checking the **Spool request** (OTF) data. The barcode related OTF commands are "BC" and "BS".

For general and SAP independent information on troubleshooting barcode printing or regarding print quality, please refer to the "Troubleshooting" section in the "Technical Reference Manual - Barcode & OCR Printing".

To troubleshoot problems with a particular solution, refer to the "Troubleshooting" section in the corresponding "User's Manual" of the product.

## **3.4 Barcode solutions for SAP systems**

This chapter contains information about the supported solution products for OCR text and barcode printing under SAP.

It only describes those SAP barcode solutions that are directly supported by us. In case these are not applicable in your environment, please contact Technical support for a recommendation of alternative solutions.

#### **Solutions**

There are 2 major present approaches developed by Ricoh.

The first is called "**Barcode & OCR Package for SAP**", ("**BOP**", for short).

It uses a **barcode font** residing on the printer (on HDD or DIMM or SDcard), and an ABAP/4 program to parse the barcode specification and convert the data into those compatible with the font. It is designed to work with our ZA00 v005+ device type.

The second is called "**Barcode & OCR Package for SAP - Intelligent version -**", ("**BOCR**", for short). It is an **HP JetCAPS** compatible barcode solution integrated in our printer controllers. It is designed to work with our ZA01 v007+ device type.

On newer SAP systems, **SmartForms (SSF)** has its own barcoding mechanism.

#### **Documentation**

For a particular solution, please refer to its "User's Manual" for the following types of information:

Product specification information

- specification of the solution product
- its components and the mechanism
- the OCR fonts supported

For the barcode symbologies supported, refer to "Appendix B".

For the printer devices supported, refer to "Appendix D".

For the Device type specification, refer to "Appendix S".

#### Installation information

For information on how to **install** the product, how to **test** the successful installation, and how to uninstall, refer to the section "Installing the product".

#### Product use information

For information on **how to use** and **configure** the product (i.e. in order to get barcodes printed), refer to the section "Using the product".

#### Troubleshooting information

Troubleshooting/Support information can be found in the "Troubleshooting" section of the "User's Manual".

Troubleshooting information specific to printing barcodes under **SAP** is given in the "Troubleshooting" section in this document.

Troubleshooting information specific to our **devices** are contained in the corresponding Operation Instructions manual of each device.

Generic troubleshooting information for **OCR fonts**, **barcodes**, and **barcode fonts**, are given in the "Technical Reference Manual - Barcode & OCR Printing".

Background information For background information about printer fonts and barcodes, please refer to the "Technical Reference Manual - Barcode & OCR Printing".

## **3.4.1 The "Barcode & OCR Package for SAP" (BOP)**

For information about this product, refer to its "User's Manual".

## **3.4.5 "Barcode & OCR Package for SAP - Intelligent version -" (BOCR)**

For information about this product, refer to its "User's Manual" (parts 1+2).

## **3.4.6 The integrated barcoding mechanism of SmartForms (SSF)**

This barcode solution is built-in into "SmartForms" (the successor of SAPscript; transaction code "SMARTFORMS"). It cannot be used with SAPscript, only with SmartForms.

Currently, these 5 symbologies are supported:

- Code 128
- Code 39 - Code 93
- 2/5 Interleaved

#### - PDF417 (2D)

For more information refer to the following SAP notes related to this issue:

- # 0645158 -- contains the barcode parameter specification

- # 0639812 -- has links to the downloadable patches

For information about how to use this barcoding technology with our devices, please contact our Technical support.

For any further details, refer to SAP documentation.

(end)